### **«UNIVER» жүйесінде тестілеуден өту тәртібі**

#### **Тек қана Google Chrome браузерін қолдану керектігін ескртеміз!**

1) Univer.kaznu.kz жүйесіне өзіңіздің логин мен парольді пайдаланып кіріңіз:

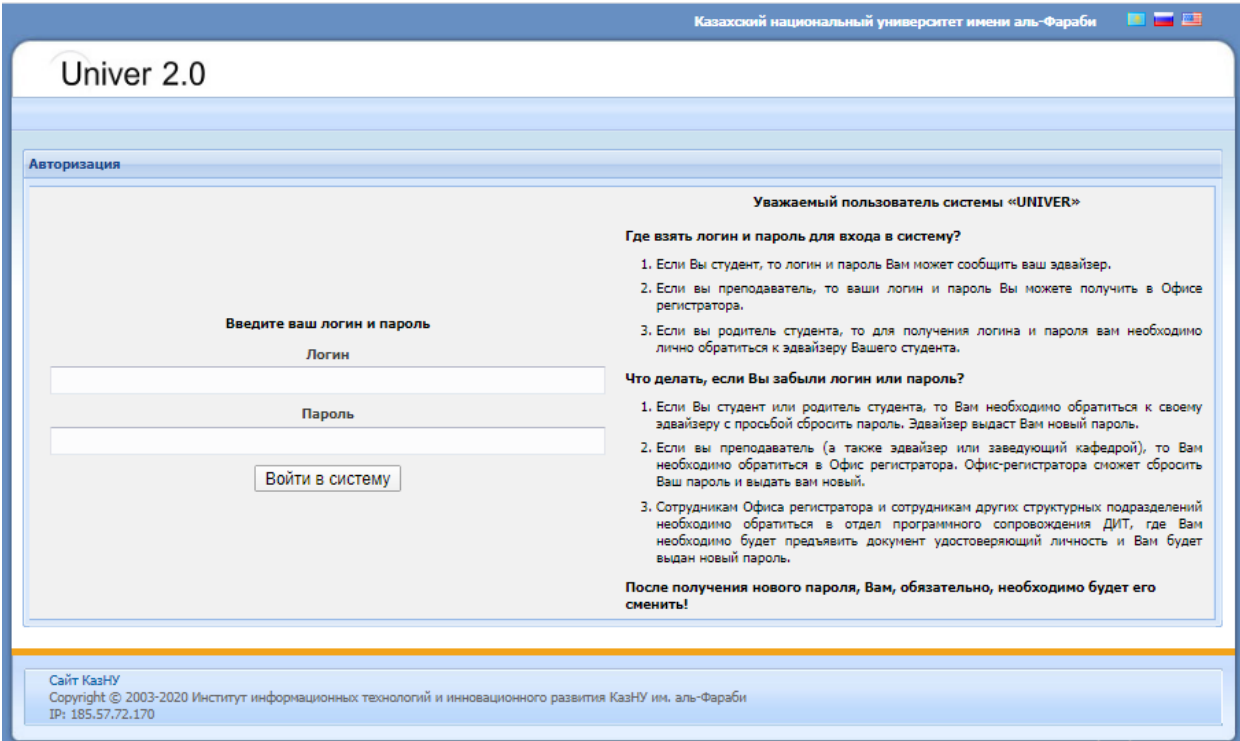

#### 2) «Тестілеу түрі» командасын басыңыз:

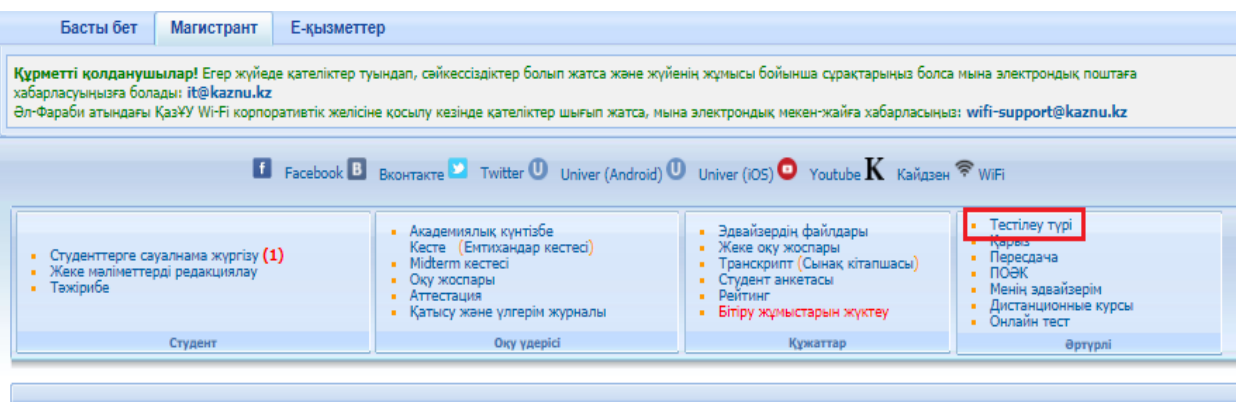

### 3) Белсенді тесті екі рет басыңыз:

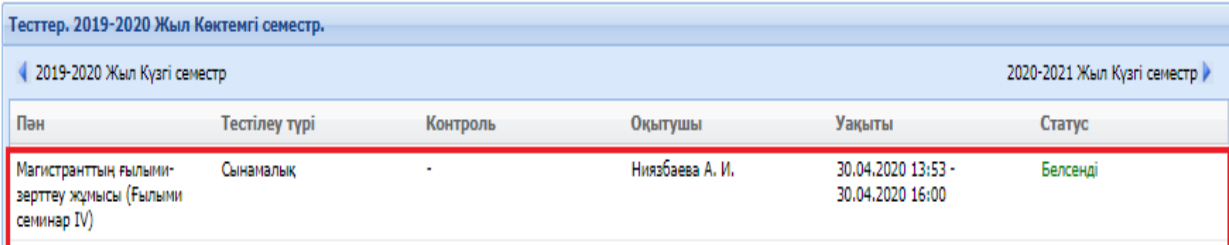

4) Әрі қарай «Тестілеуді бастау» командасын басыңыз.

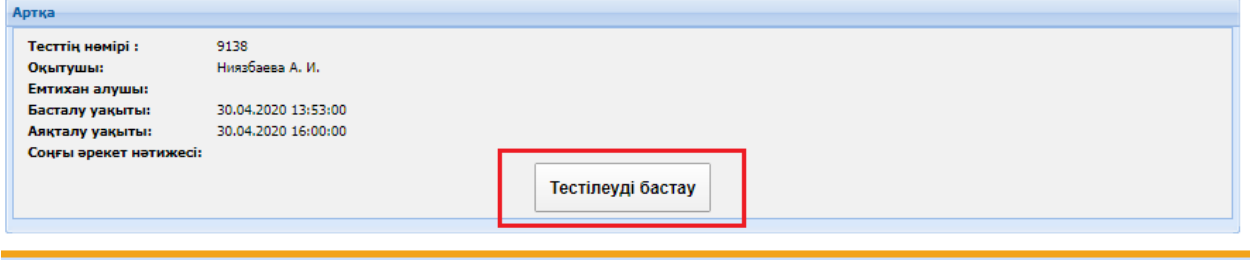

5) Тестілеу бетінде сіз тест аяқталуға қанша уақытыңыздың қалғанын көре аласыз;

6)Тестілеу кезінде сіз << немесе >> кнопкаларын басу арқылы сұрақтарға жылжып, сұрақты өткізіп жіберіп, келесі сұраққа жауап бере аласыз, содан кейін алдыңғы сұраққа қайтып орала аласыз.

7) Барлық тест сұрақтарына толық жауап бергеннен кейін «Аяқтау» командасын басыңыз.

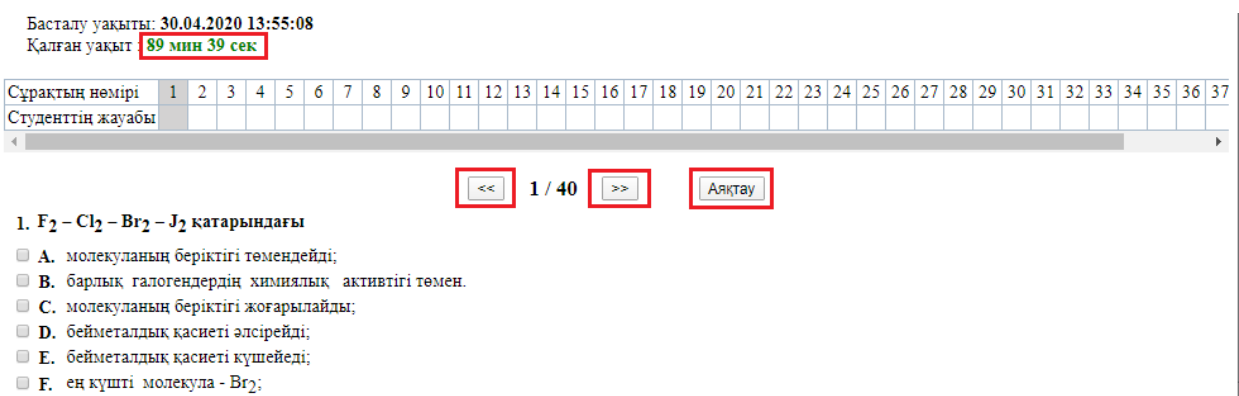

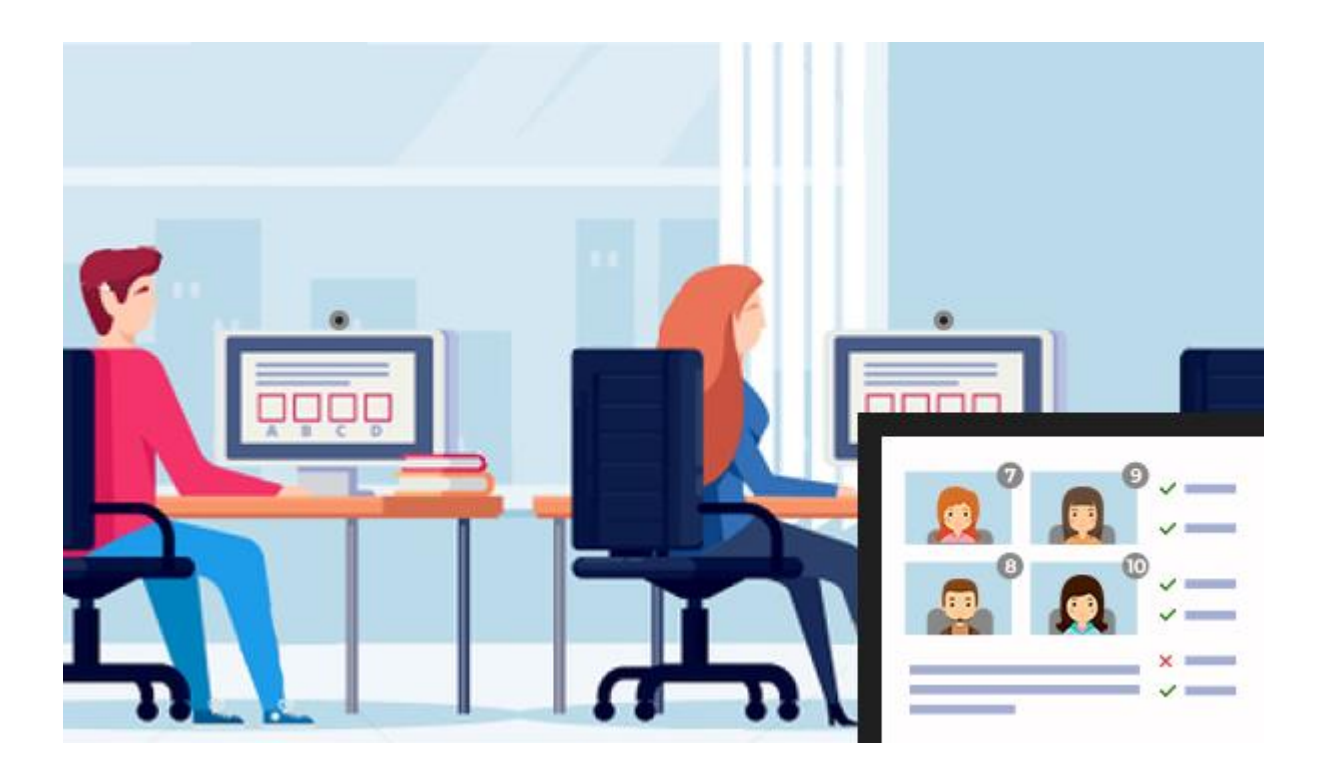

# Егер емтихан прокторинг қарастырса, төмендегіні оқып шығыңыз

**«Экзамус» жүйесін пайдалану бойынша нұсқаулық (студенттерге арналған)**

# **Мазмұны**

- 1. Жүйелік талаптар
- 2. Тестілеу алдында жұмыс орнын дайындау
- 3. Тестілеуден өту ережесі

# **1. Жүйелік талаптар**

- Стационарлық компьютер немесе ноутбук (мобильді құрылғылармен қолданбаңыз);
- Windows 7, Windows 8, Windows 8.1, Windows 10 немесе Mac OS операциялық жүйесі 10.10 нұсқалары немесе одан да жаңа;
- Жедел жады: 3 Гб және одан да көп;
- Қатты дискідегі бос орын 500 Мб;
- Google Chrome интернет-браузерін пайдаланыңыз [\(https://www.google.com/chrome](https://www.google.com/chrome) сілтемесі арқылы жүктеп алсаңыз болады);
- Қосылған фронтальды веб-камера болуы керек (640х480px рұқсаттылықтан кем емес);
- Жарамды және қосылған микрофонның болуы керек (ноутбуктердегі);
- Компьютерден деректерді беру жылдамдығымен тұрақты интернетқосылыстың болуы 1 Мбит/сек.-тан төмен емес (байланыс жылдамдығын мына сілтеме арқылы [https://www.speedtest.net](https://www.speedtest.net/) тексеруге болады);
- Компьютер компьютерді тексеруден сәтті өтуі керек (тексеру функциясы Examus-та авторизацияланудан кейін қолжетімді болады).

# **2. Тестілеу алдында жұмыс орнын дайындау**

Тестілеу сәтті өту үшін тест алдында келесі қадамдарды жасау керек:

- Бөлмеде жақсы жарықтандыруды қамтамасыз ету
- Интернет қосылысының бар-жоғын және жылдамдығын тексеріңіз
- Камера мен микрофон қосылғанын тексеріңіз, камера ашық болуы керек
- Жеке тұлғаны сәйкестендіру үшін құжатты дайындаңыз
- Ноутбукты желіге қосыңыз
- Барынша өнімділігін қамтамасыз ету үшін компьютерді қайта іске қосыңыз (перезагрузка)
- Браузердегі барлық қажетсіз бағдарламалар мен қойындыларды өшіріңіз
- Құлаққаптарды, кітаптар мен конспектілерді алып тастаңыз (егер олар емтихан ережелерімен рұқсат етілмесе)
- Қайталанатын мониторларды өшіріңіз (егер бар болған жағдайда)

# **3. Тестілеуден өту ережесі**

Тестілеуден өту үшін келесі шарттарды орындаңыз:

Жүйедегі парақшаңызға кіріп, *Тестілеу түрі* командасын таңдаңыз

| Басты бет                                                                                                    | Бакалавр | Е-кызметтер                                                                                                    |                                                                                                    |                                                                                                    |  |  |  |  |
|----------------------------------------------------------------------------------------------------|----------|----------------------------------------------------------------------------------------------------|----------------------------------------------------------------------------------------------------|----------------------------------------------------------------------------------------------------|--|--|--|--|
| Курметті қолданушылар! Егер жүйеде қателіктер туындап, сәйкессіздіктер болып жатса және жүйенің жұмысы бойынша сұрақтарыңыз болса мына электрондық поштаға<br>хабарласуыңызға болады: it@kaznu.kz<br>Әл-Фараби атындағы ҚазҰУ Wi-Fi корпоративтік желісіне қосылу кезінде қателіктер шығып жатса, мына электрондық мекен-жайға хабарласыныз: wifi-support@kaznu.kz |          |                                                                                                    |                                                                                                    |                                                                                                    |  |  |  |  |
| EL Facebook B BKOHTAKTE D Twitter U Univer (Android) U Univer (IOS) O Youtube K Kaйдзен <sup></sup>                                                                                                    |          |                                                                                                    |                                                                                                    |                                                                                                    |  |  |  |  |
| Tipkeny: Kysri cemecto (2020-2021)<br>• Тіркелу: Көктемгі семестр(2020-2021)<br>$\blacksquare$ Студенттерге сауалнама жургізу (1)<br>• Жеке мәліметтерді редакциялау<br>$-$ Тәжірибе                                                                                                    |          | • Академиялык кунтізбе<br>Кесте (Емтихандар кестесі)<br>• Midterm кестесі<br>• Окужеспары<br>• Аттестация<br>• Катысу және үлгерім жүрналы | • Эдвайзердің файлдары<br>$\blacksquare$ Жеке оқу жоспары<br>• Транскрипт (Сынак кітапшасы)<br>• Студент анкетасы<br>$P$ Рейтинг | Тестілеу түрі<br><b>INVESTIGATION</b><br>$\blacksquare$ Пересдача<br>$\blacksquare$ поәк<br>• Менін эдвайзерім<br>• Дистанционные курсы<br>• Онлайн тест |  |  |  |  |
| Студент                                                                                                    |          | Оку удерісі                                                                                                    | Кужаттар                                                                                                    | Әртүрлі                                                                                                    |  |  |  |  |

Сурет 1 – Тестілеу

# Белсенді тестті таңдаңыз

| Тесты, 2019-2020 год Бесенини семестр.                          |                                    |                                 |                 |                                        |                                           |  |  |  |
|-----------------------------------------------------------------|------------------------------------|---------------------------------|-----------------|----------------------------------------|-------------------------------------------|--|--|--|
| 2019-2020 год Осенний семестр                                   |                                    | 2020-2021 год Осенний семестр У |                 |                                        |                                           |  |  |  |
| Дисциплина                                                      | Тип тестирования                   | Контроль                        | Преподаватель   | <b>Преми</b>                           | <b>CTATYC</b>                             |  |  |  |
| Сингулярно возмущенные<br>нитегро-дифференциальные<br>уравнения | <b>Пробный</b><br>TECT с проктором |                                 | Bayunbaes M. K. | 25.02.2020 18:45 -<br>35.02.2020 19:45 | Активный<br><b>CONTINUES IN AN INCHES</b> |  |  |  |

Сурет 2 – Тесттер

### Одан әрі *Тестілеуді бастау* командасын басыңыз

*Ескерту:* Тестілеу экзамус арқылы өтеді, Google Chrome браузері мен камера қосулы тұрғанына көз жеткізіңіз

Тестілеу басталар алдында көз жеткізіңіз:

- камера және микрофон қосылғандығына;
- камераның линзасы бөгде затпен жабылмағандығына;
- бөлме жарықтандырылғандығына;

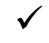

интернет байланыс дұрыс жұмыс істеп тұрғандығына.

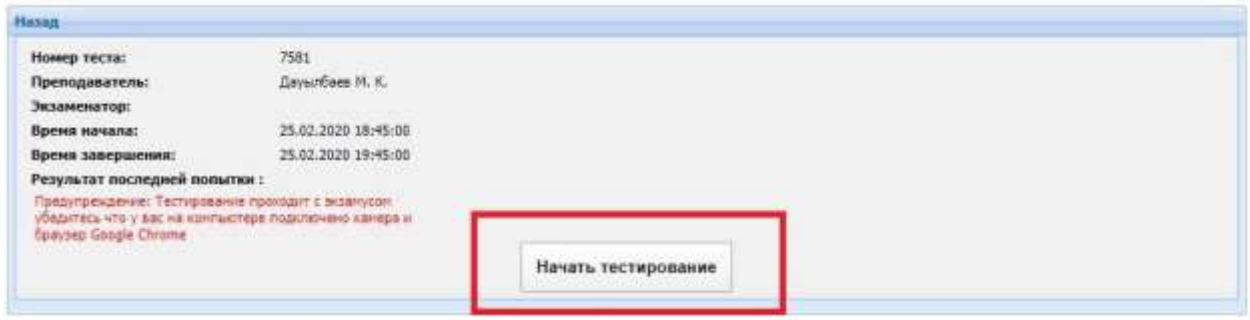

Сурет 3 – Тестілеуді бастау

 Осыдан кейін Экзамус кеңейтуін орнату бетіне өтіңіз Кеңейтімді орнату түймешігін басыңыз Кеңейтуді орнатқаннан кейін браузерде Экзамус белгішесі пайда болады Содан кейін *Жалғастыру* басыңыз Examus 목도 Для участия в экзамене необходимо установить расширение «Examus» и нажать кнопку «Продолжить». Продолжить Установить расширение

Сурет 4 – Кеңейтімді орнату беті

Одан әрі Экзамус жүйесін пайдалану ережелері жазылған терезе ашылады

- Ережелермен танысыңыз
- Егер сіз шарттармен келіссеңіз және өңдеуге келісім берсеңіз, белгі қойыңыз
- Содан кейін *Жалғастыру* басыңыз

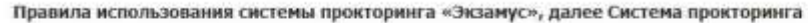

#### 1. Порядок прохождения тестирования

- 1. К тестированию допускаются Пользователи, зарегистрированные в Системе прокторинга, либо на одной из платформ-партнеров, подтверждающих
- 1. А теспированию допускаются нользователи, зарегистрированные в системе прокторинга, лизо на одном из платформ-партнеров, подтверждающих<br>рекистрацию Пользователя. Одно реквизитов доступа к учетной записи в Системе прокто
- партнера) 3. После выбора тест/экзанена Пользователь проходит процедуру идентификации согласно инструкциям системы и проктора
- 4. После успешного подтверждения личности Пользователя Система прокторинга долускает пользователя к процессу тестирования.<br>5. Во время процесса тестирования Система прокторинга ведет видео и аудиозапись действий Пользоват
- 
- 6. После завершения теста/экзанена Материалы могут быть переданы для обработки и анализа третьим пицам, в частности, организаторам тестирования.

#### 2. Требования к Пользователю

1. Пользователь обязуется не передавать реквизиты доступа к своей учетной записи в Системе прокторинга третьим лицам.<br>2. Пользователь обязан обеспечить необходимые условия для работы Системы прокторинга:<br>• достаточный уро

- 
- 
- 
- = отсутствие шумового фона, препятствующего контроксаудивжанала<br>= напичие документа, удостовержещего личность пользователя<br>= отсутствие помех передане видео и аудию сигнала<br>= выполнение технических требований к оборудован
- 
- .<br>Сомнноме), .<br>3. Пользователь соглашается, что лицо, чьи документ и изображение были зафиксированы в Системе грокторинга при первом входе, является<br>впадельцем данной учетной записи в Системе прокторинга.
- 
- 
- 
- 
- 
- 
- впадельцее данной учетной записи в Системе прокторым;<br>4. Пользователь обязан иго покидать для идентификации оригинал документа, удостоверяющего его личность.<br>5. Пользователь обязан не отклонать для прентификации оригинал
- используется для работы припожения. Экзамус .<br>11. Пользователь соглашается с тем, что Проктор вправе прервать процесс тестирования в случае нарушения настоящих Правил либо нарушения этических.<br>норм Пользователем.
- 3. Технические требования к оборудованию Пользователя
	- 1. ОС: Windows (версии 7, 8, 8.1, 10) или ОS Х (версии 10.9 и выше).
	-
	- 1. Ос. Уклаина пресми и дел от дел или са к персии за и выше,<br>2. Интернет-браузер Google Chrome последней на номент сдачи жазмена версии<br>3. Напичке исправной и включенной веб-камеры (включая встроенные в ноутбуки)<br>4. Напи
	-
	- 6. Наличие постоянного интернет-соединения со скоростью передачи данных от Пользователя (upload) не ниже 1 Мбит/сек.

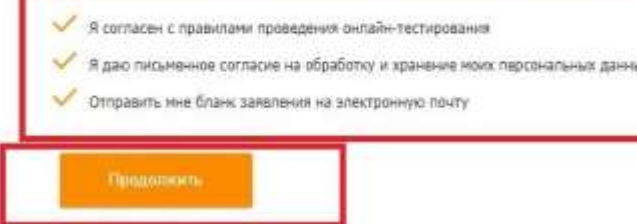

#### Сурет 5 – Экзамус жүйесін қолдану ережесі

Әрі қарай Экзамус тексереді:

- Веб-камераны қосу
- Веб-камерадан сурет
- Желі қосылымы
- Қосымша мониторлардың болмауы
- Веб-камера мен жұмыс үстелін көрсету

Содан кейін, сіз келісім беретін экран аймағын таңдап, *Бөлісу* батырмасын басыңыз

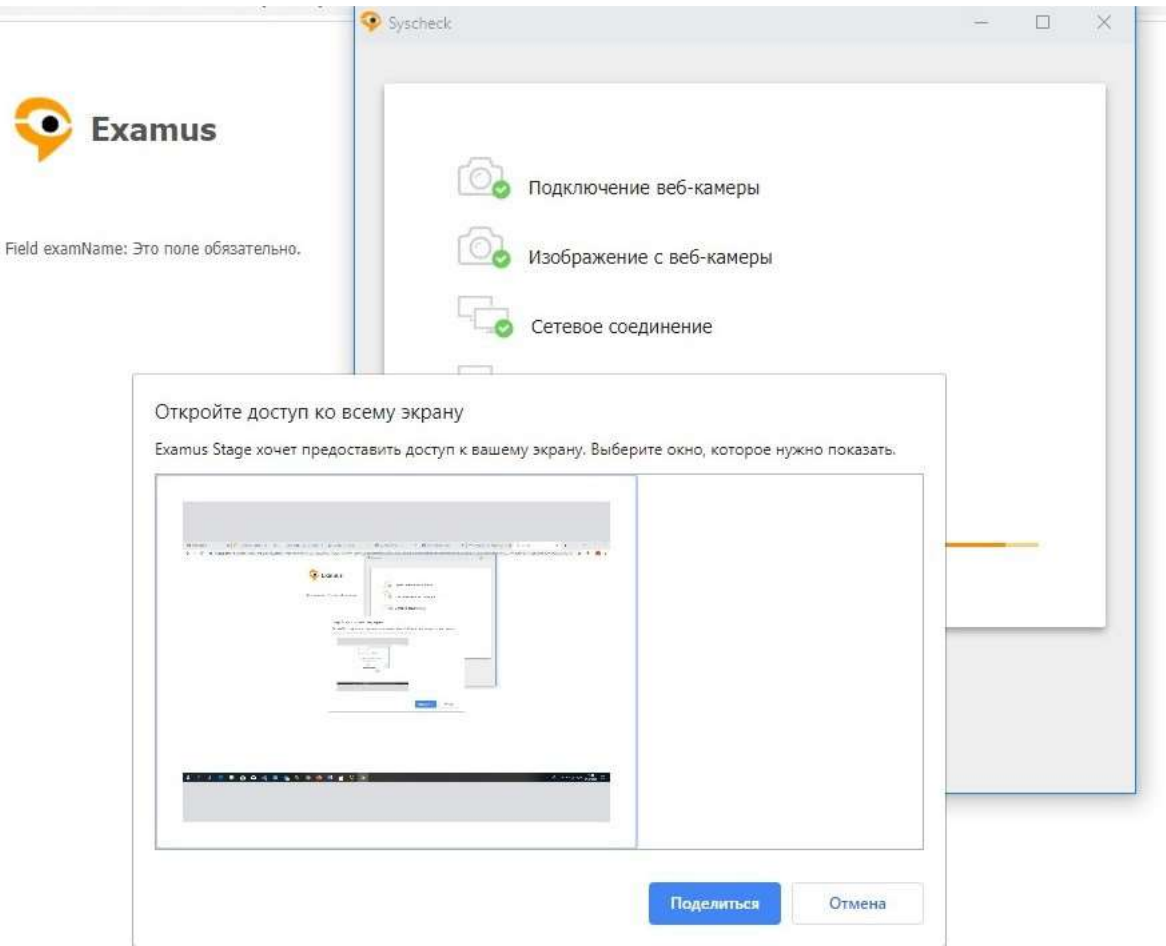

94 - Jan

Сурет 6-Экранға қолжетімділікті ашу

Бұдан әрі, жүйе құжаттық фото үшін суретке түсуді сұрайды Суретке түсіп, *Жіберу* батырмасын басыңыз

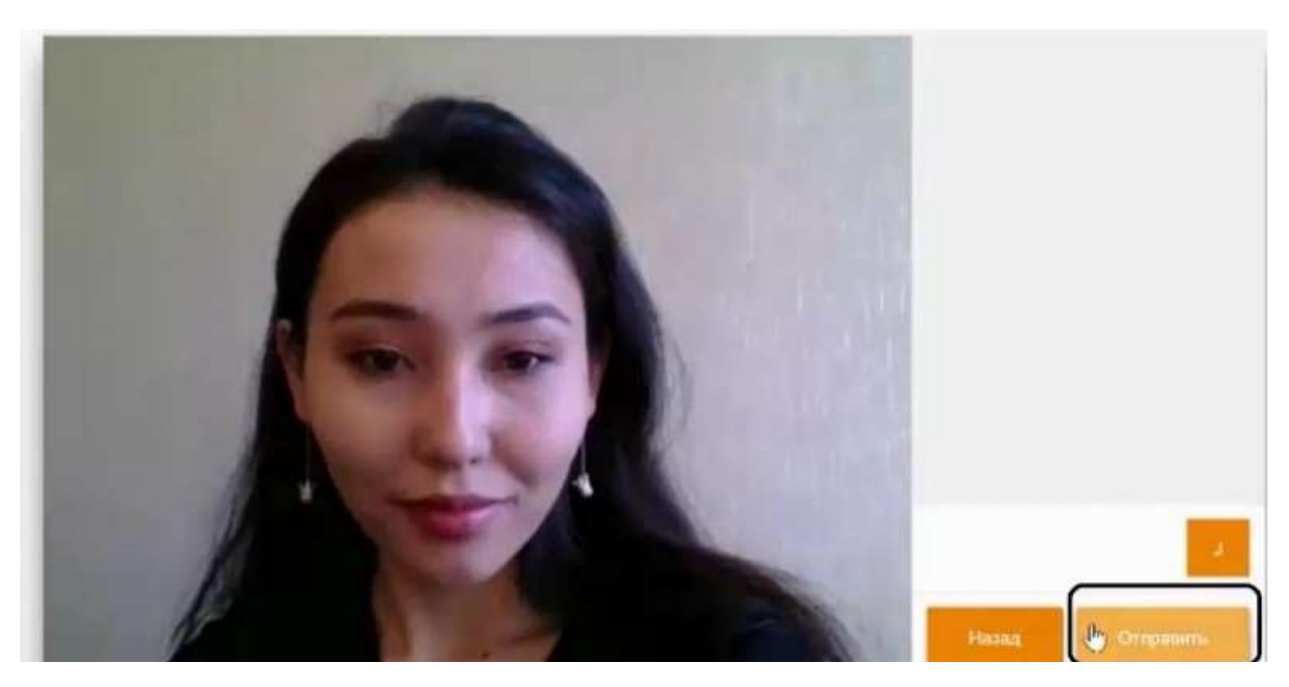

Сурет 7 – Құжатқа сурет

Суретті жібергеннен кейін, Экзамус сұрауыңызды өңдейді және тестілеу бетін ашады.

Тесттен өтуге болады.

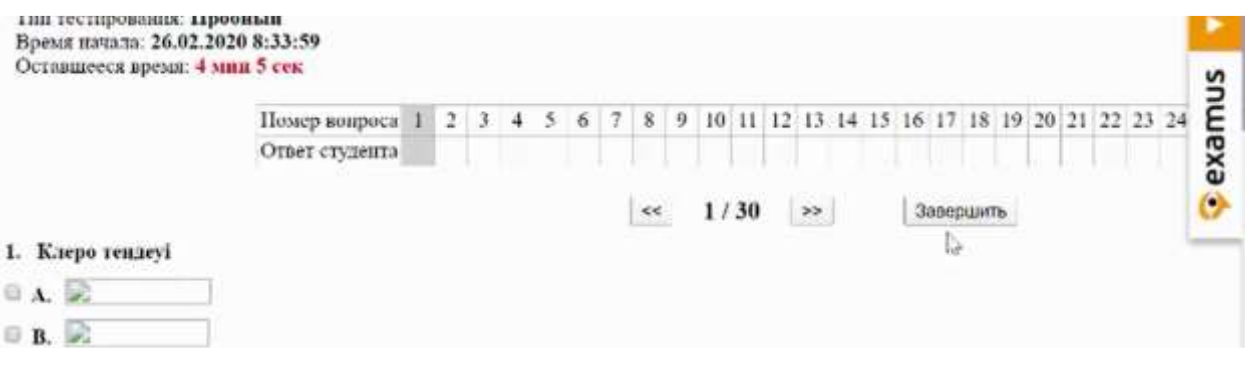

Сурет 8 – Тестілеу терезесі

Тестілеу аяқталғаннан кейін, *Аяқтау* батырмасын басыңыз